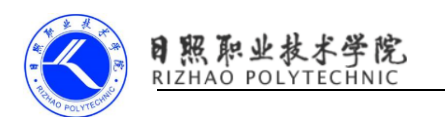

## 《在应用程序中嵌入浏览器》习题

## 一、问答题

1.请简述 WebView。

2.WebView 加载 HTML 的四种方式。

3.请回答 WebViewClient 与 WebChromeClient 的区别。

4. WebView 如何声明权限?

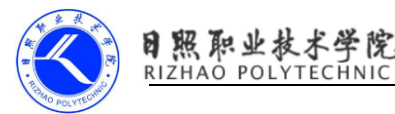

## 《在应用程序中嵌入浏览器》习题答案

## 一、问答题

1.答案

Android WebView 在 Android 平台上是一个特殊的 View,基于 webkit 引擎、 展现web页面的控件,这个类可以被用来在你的app中仅仅显示一张在线的网页, 还可以用来开发浏览器。WebView 内部实现是采用渲染引擎来展示 view 的内容, 提供网页前进后退,网页放大,缩小,搜索。Android 的 Webview 在低版本和高 版本采用了不同的 webkit 版本内核,4.4 后直接使用了 Chrome。

现在很多 APP 都内置了 Web 网页,比如说很多电商平台,淘宝、京东、聚划 算等等。WebView 比较灵活,不需要升级客户端,只需要修改网页代码即可。一 些经常变化的页面可以用 WebView 这种方式去加载网页。例如中秋节跟国庆节打 开的页面不一样,如果是用 WebView 显示的话,只修改修改 html 页面就行,而 不需要升级客户端。

Webview 功能强大,可以直接使用 html 文件(本地 sdcard/assets 目录), 还可以直接加载 url,使用 JavaScript 可以 html 跟原生 APP 互调。

2.答案

ebView.loadUrl("http://139.196.35.30:8080/OkHttpTest/apppackage/t est.html");//加载 url

webView.loadUrl("file:///android asset/test.html");//加载 asset 文 件夹下 html

 $1/7$ 方式 3: 加载手机 sdcard 上的 html 页面

webView.loadUrl("content://com.ansen.webview/sdcard/test.html");

//方式 4 使用 webview 显示 html 代码

webView.loadDataWithBaseURL(null,"<html><head><title>
欢迎您 </title></head>" +

"<body><h2>使用 webview 显示 html 代码</h2></body></html>", "text/html", "utf-8",  $null$ ;

3.答案

使用 WebView 基本都会使用这两个类,那他们有哪些区别呢?

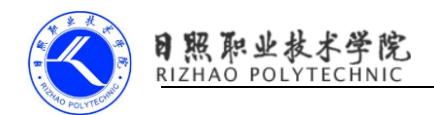

WebViewClient 主要帮助 WebView 处理各种通知、请求事件的,有以下常用 方法:

- onPageFinished 页面请求完成
- onPageStarted 页面开始加载
- shouldOverrideUrlLoading 拦截 url

- onReceivedError 访问错误时回调,例如访问网页时报错 404,在这个方法回 调的时候可以加载错误页面。

WebChromeClient 主要辅助 WebView 处理 Javascript 的对话框、网站图标、网 站 title、加载进度等,有以下常用方法。

- onJsAlert webview 不支持 js 的 alert 弹窗, 需要自己监听然后通过 dialog 弹窗

- onReceivedTitle 获取网页标题
- onReceivedIcon 获取网页 icon
- onProgressChanged 加载进度回调
	- 4.答案

```
AndroidManifest.xml 声明访问网络权限
```
 $\zeta$ manifest

```
xmlns:android="http://schemas.android.com/apk/res/android"
```

```
 package="com.example.cyy.httpurlconnection">
```
 $\zeta$ uses-permission android:name="android.permission.INTERNET"/ $>$ 

 $\langle$ /manifest $\rangle$